# Начало работы

### Включение модуля

○ \$ - доллары США

Включение модуля электронной торговли происходит в меню «Настройки - Статистика». После включения модуля вам станет доступен блок с выбором валюты, который может принимать два значения: рубли и доллары.

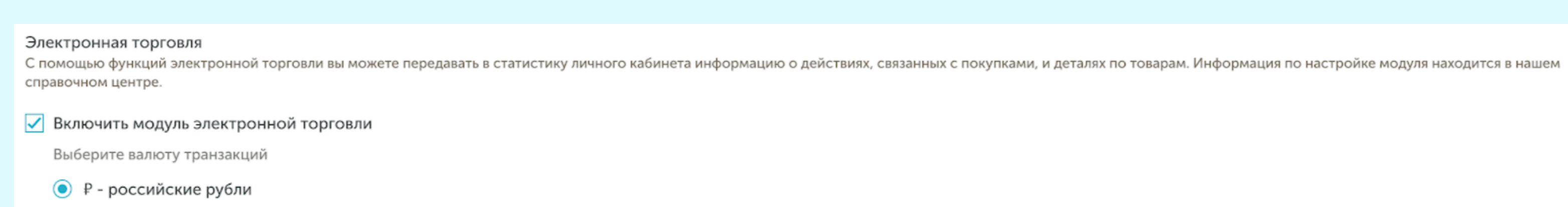

### Установка модуля

Модуль электронной торговли работает только с последней версией скрипта Calltouch.

Если на вашем сайте уже существует глобальный объект ct, вы можете его переименовать, передав любое имя третьим параметром в коде вставки (вместо 'ct').

Для вызова событий модуля используется глобальный объект ct: ct('send\_ecommerce', 'method-name', {params});

 $*$  – поле id является обязательным для всех типов запросов. Поле quantity является обязательным только для метода refund.

Заголовки: Accept: application/json Cache-Control: no-cache

# Где взять mod\_id?

mod\_id - уникальный идентификатор скрипта, который можно получить по запросу в тех.поддержу info@calltouch.net, либо просто скопировать уже готовый скрипт с сгенерированным идентификатором из настроек вашего проекта в Личном кабинете Calltouch:

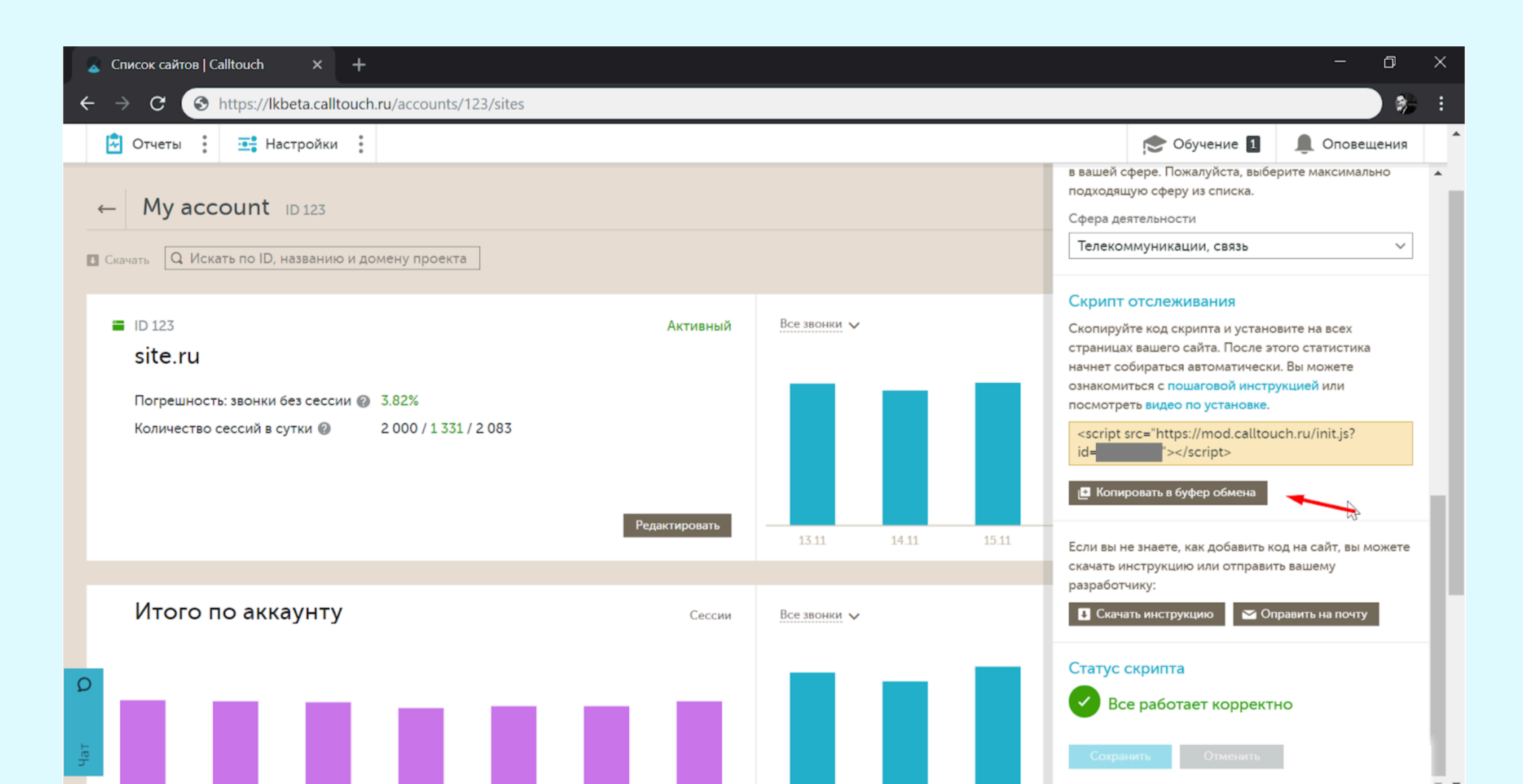

# Данные о товаре

Ниже представлена таблица, содержащая перечень полей, их тип и описание, которые передаются в параметрах вызова {params}.

# Отправка событий в Calltouch

Ниже представлены методы и примеры отправки событий по ним.

- Открывает в меню дополнительный отчет «Электронная торговля»
- Добавляет в пользовательские столбцы новый блок метрик «Электронная торговля»
- Добавляет во все таблицы, в настройки столбцов, блок метрик «Электронная торговля»
- Добавляет в группу метрик  $\bullet$ «Сделки и ROI» данные, собранные модулем
- Позволяет скрипту подмены принимать от сайта события, связанные с электронной торговлей.

Если на вашем сайте размещен скрипт с несколькими mod\_id (когда один домен вашего сайта подключен одновременно в нескольких личных кабинетах Calltouch), то перед вызовом событий ниже, первым параметром должно быть значение mod\_id:

## Включение модуля добавляет следующий функционал к вашему проекту:

где method-name — имя метода, а params — параметры вызова:

• product: данные о товаре

## Важный пункт!

## Отключение модуля

Отключение модуля приведет к отключению некоторых возможностей. Пропадут:

- Все пользовательские столбцы (целиком), содержащие в себе метрики из блока электронной коммерции.
- Если метрики из этого блока являлись частью воронок продаж на дашбордах, они исчезают из этих воронок. Если в воронке, после исчезновения, не остается ни одной метрики, пропадает вся воронка из дашборда.
- Из сохраненных наборов столбцов таблиц пропадают метрики из этого блока. Если в наборе, после исчезновения, не  $\bullet$ останется ни одной метрики, исчезает весь набор.

# Отправка событий в офлайне

Для событий purchase и refund также поддерживается отправка событий в оффлайне, а не с сайта, как описано выше. Для передачи этих событий следует использовать следующие данные:

Если на вашем сайте уже существует глобальный объект ct, вы можете его переименовать, передав любое имя третьим параметром в коде вставки (вместо 'ct') – в таком случае это необходимо будет сделать и в самом скрипте Calltouch и в событиях ecommerce.

### ct('mod\_id', 'send\_ecommerce', 'method-name', {params});

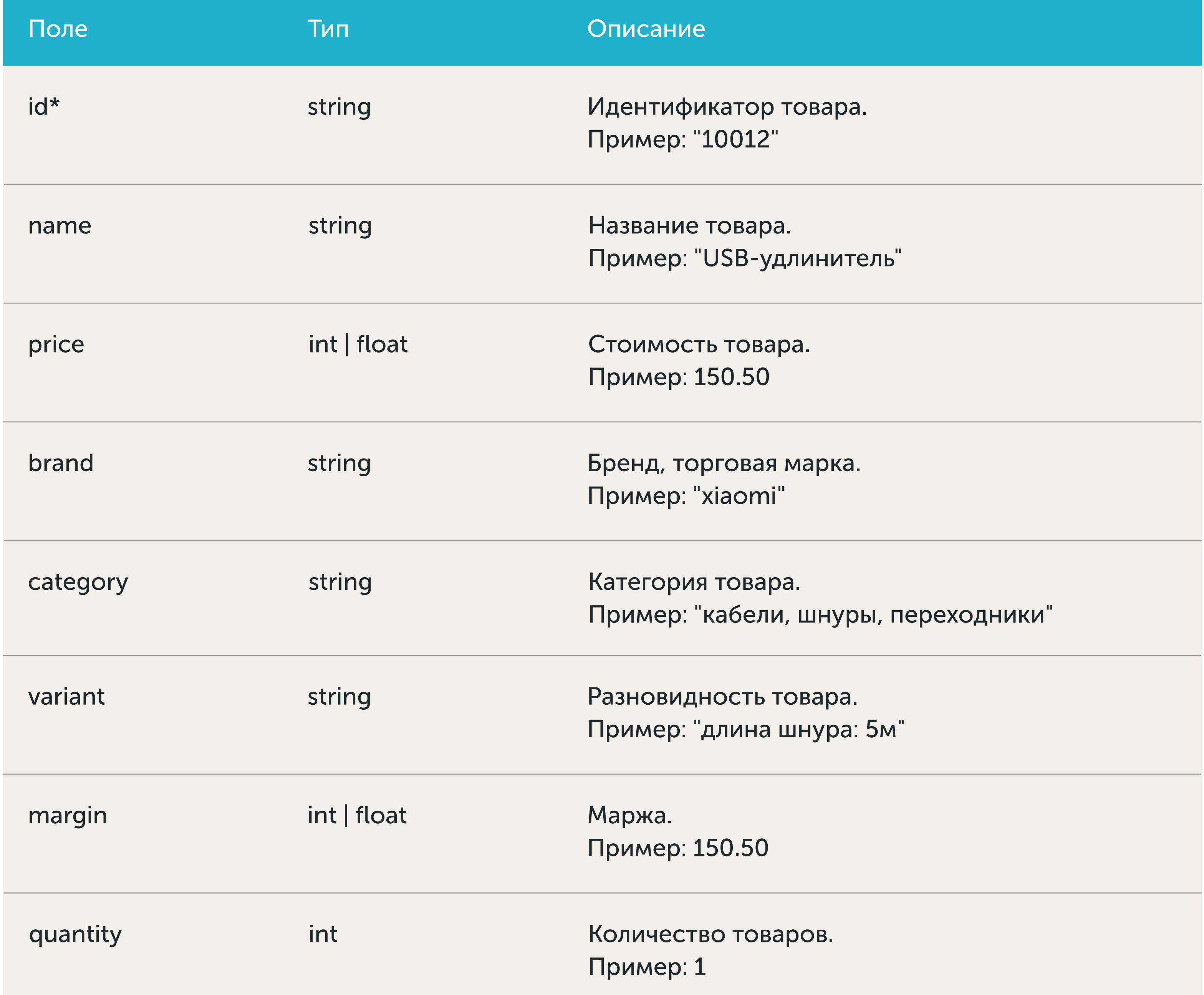

ce', 'addToCart', { тель", шнуры, переходники", ра: 5м", си проводные", });

- **•** id: идентификатор действия
- products: Array<product> массив объектов с описанием товаров

#### Удален из корзины. Метод removeFromCart.

Когда отправлять эти события: товар/товары удалены из корзины.

Пример отправки события:

ct('send\_ecommerce', 'removeFromCart', { products: [{ id: 1003, name: "USB-удлинитель", price: 150.50, brand: "xiaomi", category: "кабели, шнуры, переходники", variant: "длина шнура: 5м", margin: 150.50, quantity: 1; }, { id: 1005, name: "Наушники", price: 2000.00, brand: "JBL", category: "Наушники проводные", variant: "Черные", margin: 1000.00, quantity: 1; }] });

Список товаров не должен быть пустым

#### Оплата. Метод purchase.

Когда отправлять эти события: транзакция успешно совершена.

Пример отправки события:

ct('send\_ecommerce', 'purchase', { id: "10031004"; products: [{ id: 1003, name: "USB-удлинитель", price: 150.50, brand: "xiaomi", category: "кабели, шнуры, переходники", variant: "длина шнура: 5м", margin: 150.50, quantity: 1; }, { id: 1005, name: "Наушники", price: 2000.00, brand: "JBL", category: "Наушники проводные", variant: "Черные", margin: 1000.00, quantity: 1; }] });

Список товаров не должен быть пустым. Обязательным также является параметр id (идентификатор транзакции с вашего сайта, по которому потом можно сделать отмену).

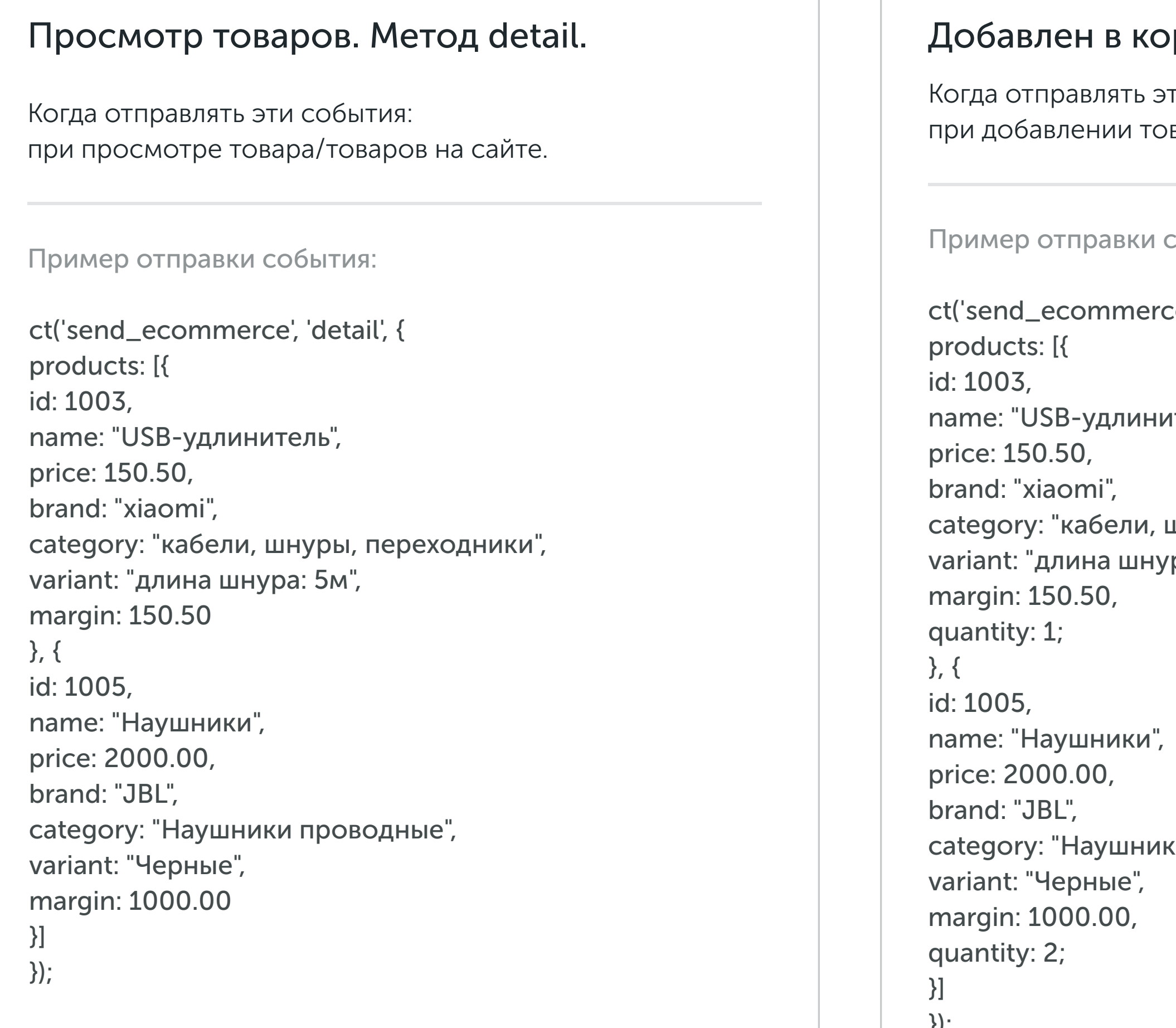

### рзину. Метод addToCart.

ги события: вара в корзину.

события:

Отмена оплаты. Метод refund.

Когда отправлять эти события: происходит частичный возврат ил отказ от покупки.

Пример отправки события:

ct('send\_ecommerce', refund', { id: "10031004"; products: [{ id: 1003, quantity: 1; }] });

#### Полная отмена

Когда отправлять эти события: происходит полный возврат или отказ от покупки.

Пример отправки события:

ct('send\_ecommerce', refund', { id: "10031004"; });

"id": 3,

"quantity": 1

}

]

}

#### Оформление покупки. Метод checkout.

Когда отправлять эти события: пользователь закончил оформление покупки.

Пример отправки события:

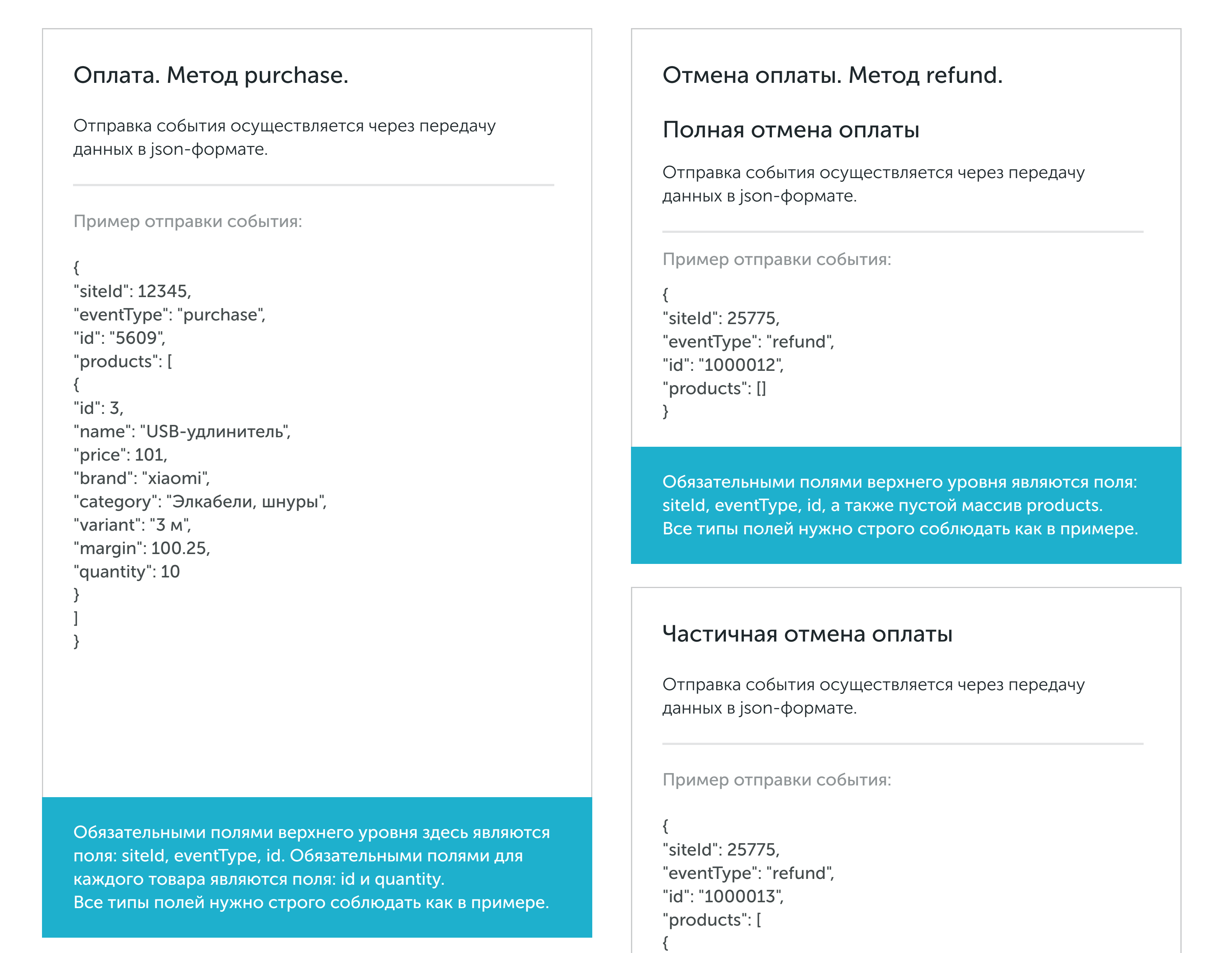

ct('send\_ecommerce', 'checkout', { products: [{ id: 1003, name: "USB-удлинитель", price: 150.50, brand: "xiaomi", category: "кабели, шнуры, переходники", variant: "длина шнура: 5м", margin: 150.50, quantity: 1; }, { id: 1005, name: "Наушники", price: 2000.00, brand: "JBL", category: "Наушники проводные", variant: "Черные", margin: 1000.00, quantity: 1; }] });

#### Список товаров не должен быть пустым

Обязательным является параметр id (идентификатор транзакции), а также список товаров с указанием поля quantity для каждого товара.

Обязательным является параметр id (идентификатор транзакции), список товаров не передается.

Обязательными полями верхнего уровня являются поля:

(массив products): id и quantity.

Все типы полей нужно строго соблюдать как в примере.

siteId, eventType, id. Обязательные поля для каждого товара